## STEPS TO KNOW WHICH SPANISH PHARMACIES COULD DISPENSE TO FOREIGN PATIENTES FOR SERVICE EPRESCRIPTION/EDISPENSATION **PROJECT**

September 2022

1. Access to the following url:

http://regcess.mscbs.es/regcessWeb/inicioBuscarCentrosAction.do

To display the information in English, click on "welcome" located in the upper right corner of the screen.

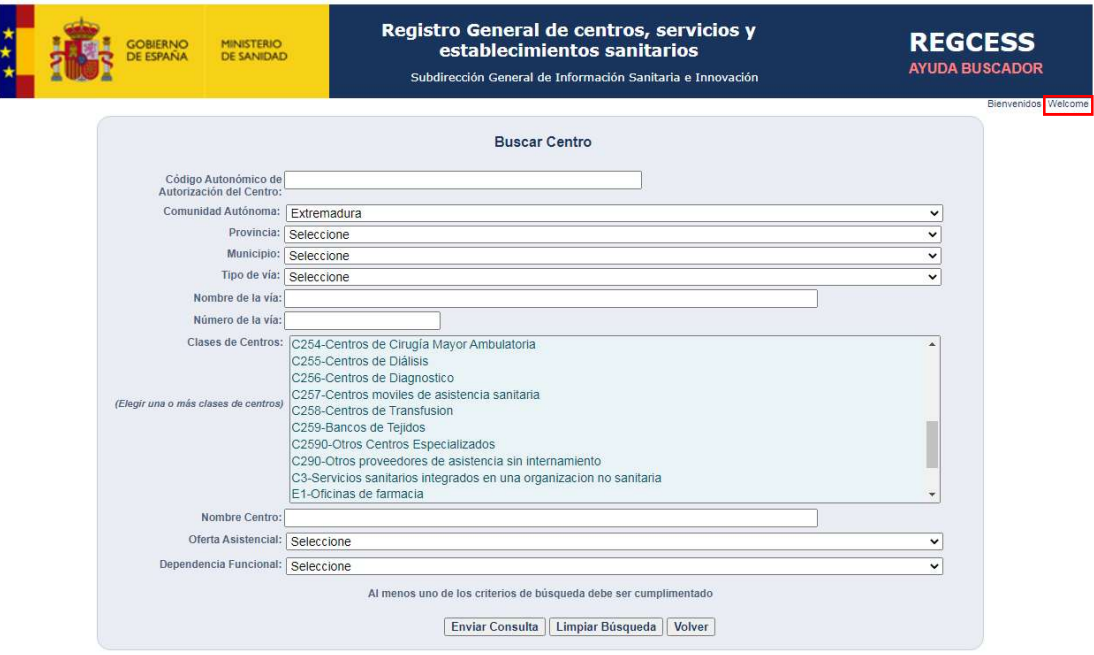

2.- When you click on welcome, two ways of accessing the information are shown. Select the option " consultation of the detailed data of the centers "

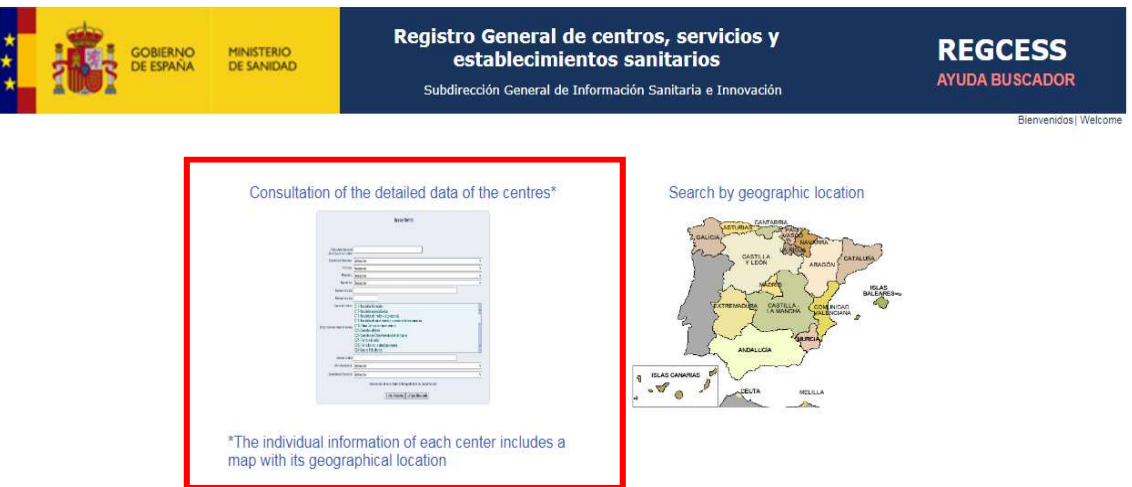

3.- Select the autonomous community for which you want to perform the search. At this moment (September 2022), these regions are: Canarias, Cataluña, Extremadura, Madrid Comunidad de and País Vasco

(https://www.sanidad.gob.es/profesionales/recetaElectronicaSNS/miSaludUE/docs/jul22\_mapa\_Espanya\_28\_07\_22 .pdf )

4.- In the types of center box select "E1-Oficinas de farmacia" as shown in the image

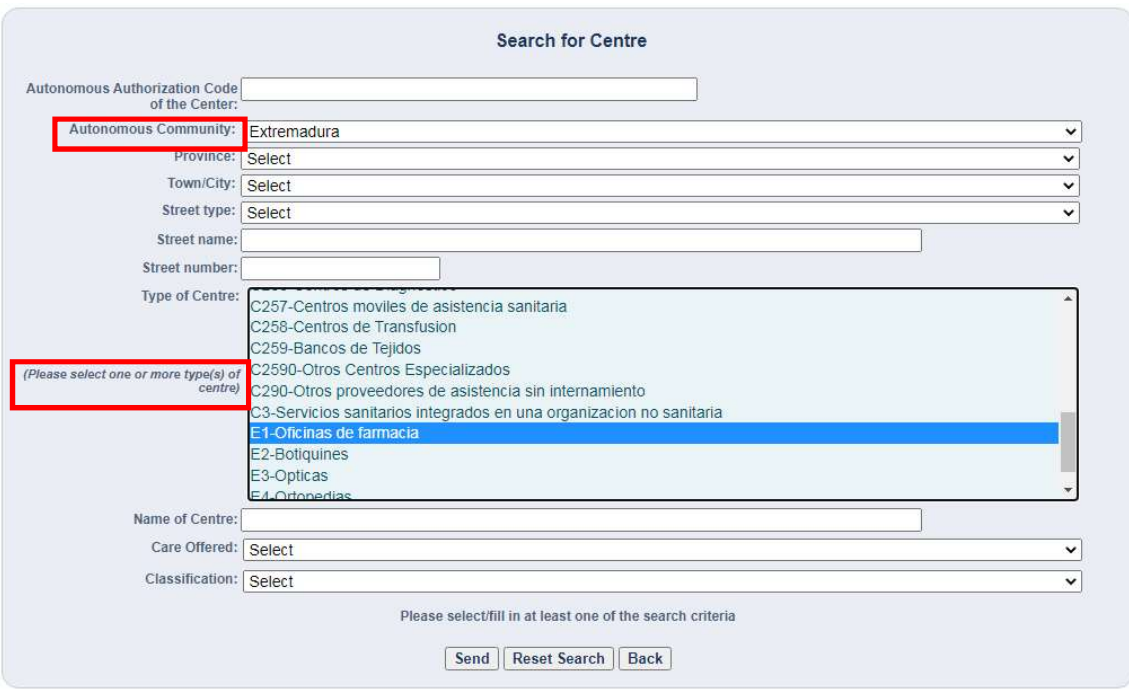

5.- If you click on send, among other data, the province and the town/city are shown. It is also available the total number of pharmacies in that Autonomous community. To see all the centers in a single document, you can download the list in Excel

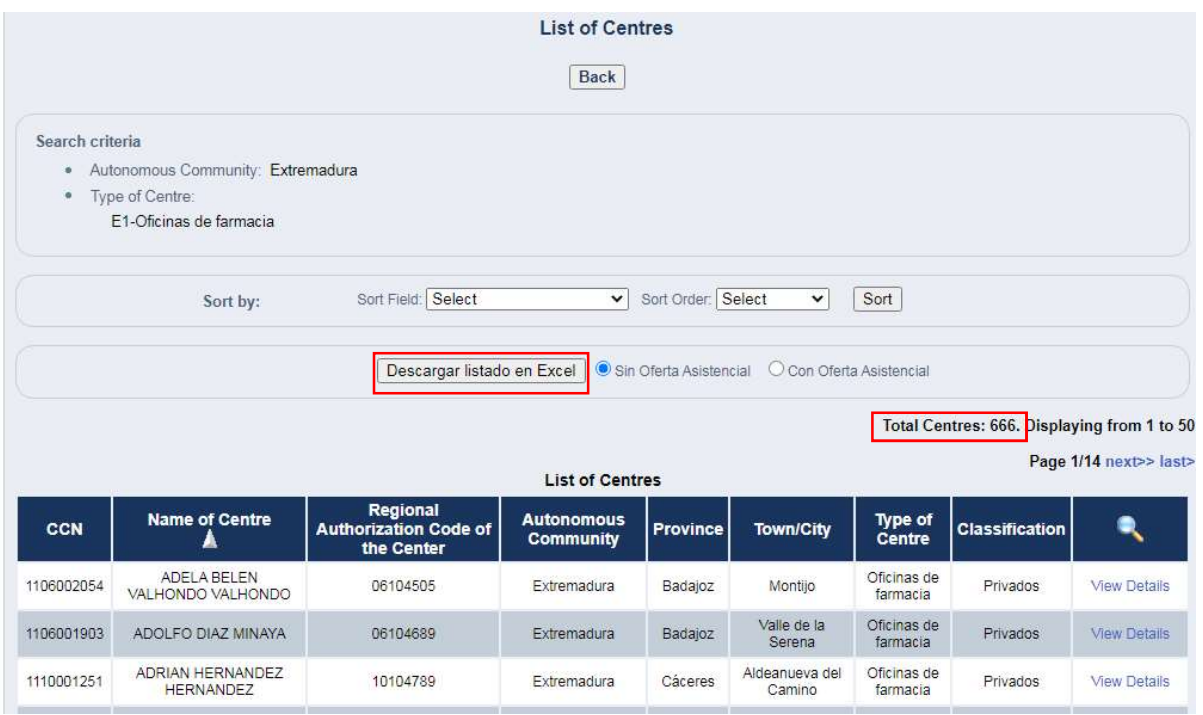

6.- Click on "View details" to know the details of the pharmacy, for example the address.

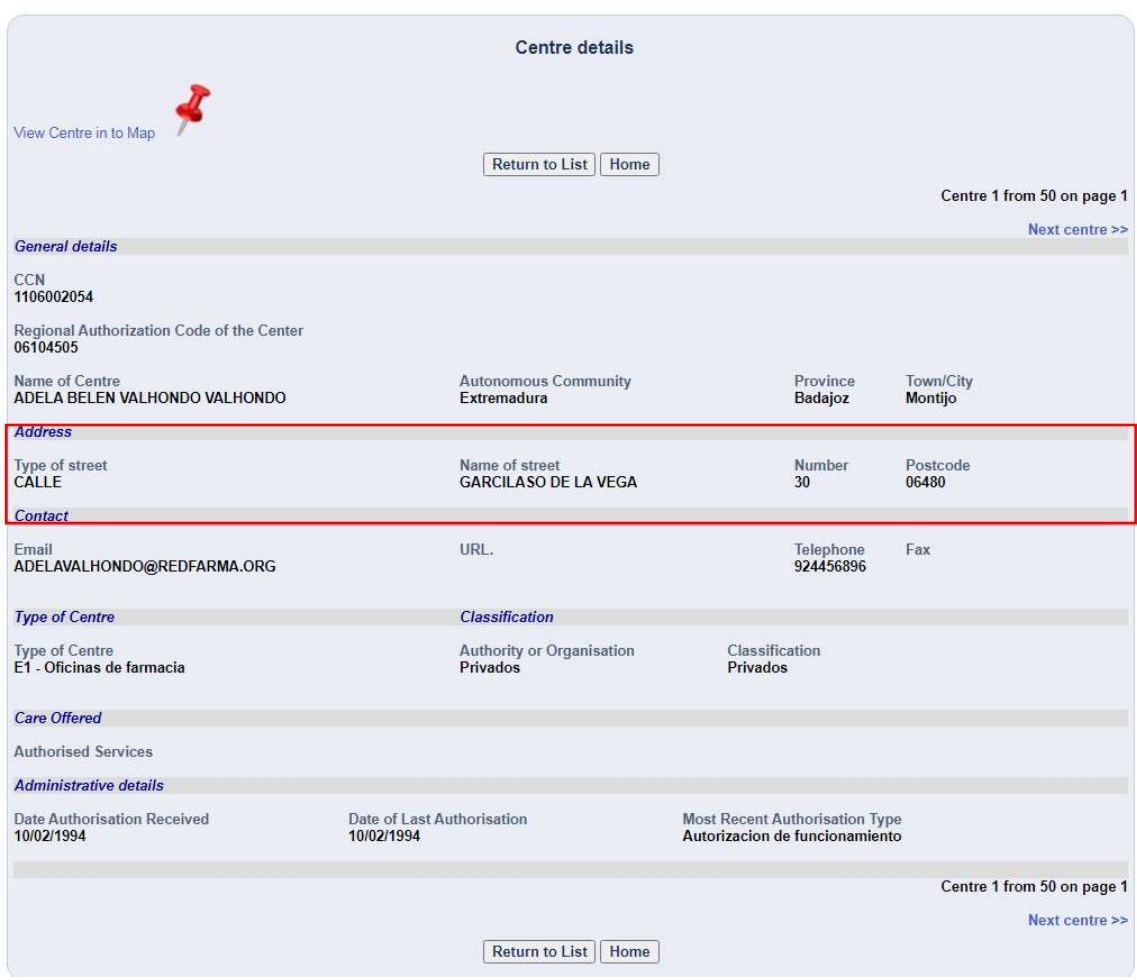